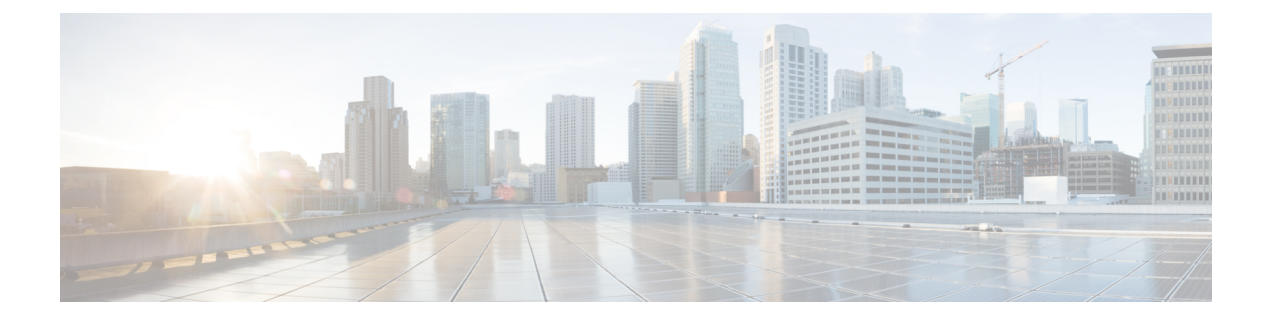

# 配置资源预留协议

- RSVP 通话准入控制概述, 第1页
- RSVP 通话准入控制前提条件, 第1页
- RSVP 配置任务流程, 第1页

# **RSVP** 通话准入控制概述

资源预留协议 (RSVP) 指定资源预留传输层协议, 以预留 IP 网络中的资源。 您可以使用 RSVP 替代 增强型位置通话准入控制 (CAC)。 RSVP 会为特定会话保留资源。 会话包含具有特定目标地址、目 标端口和协议标识符(TCP 或 UDP)的流。

# **RSVP** 通话准入控制前提条件

您必须使用 IPv4 寻址。 RSVP 不支持 IPv6 寻址。

# **RSVP** 配置任务流程

#### 过程

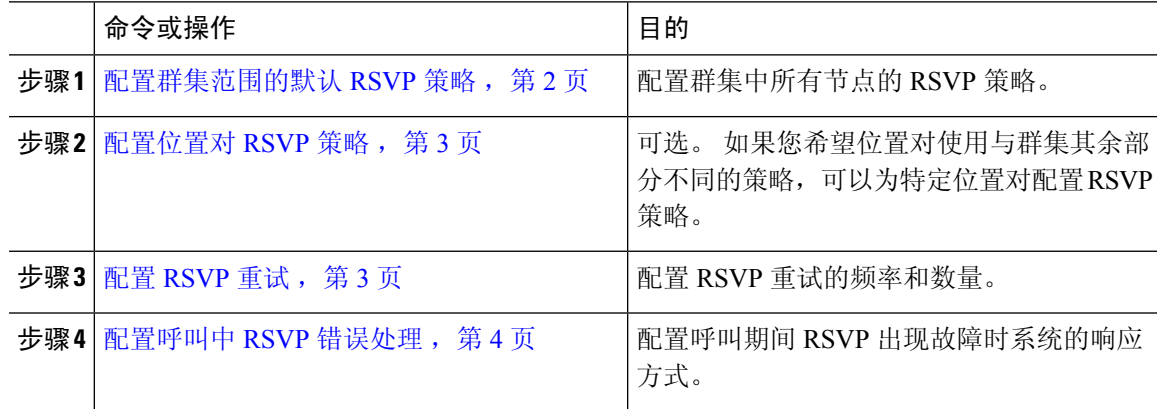

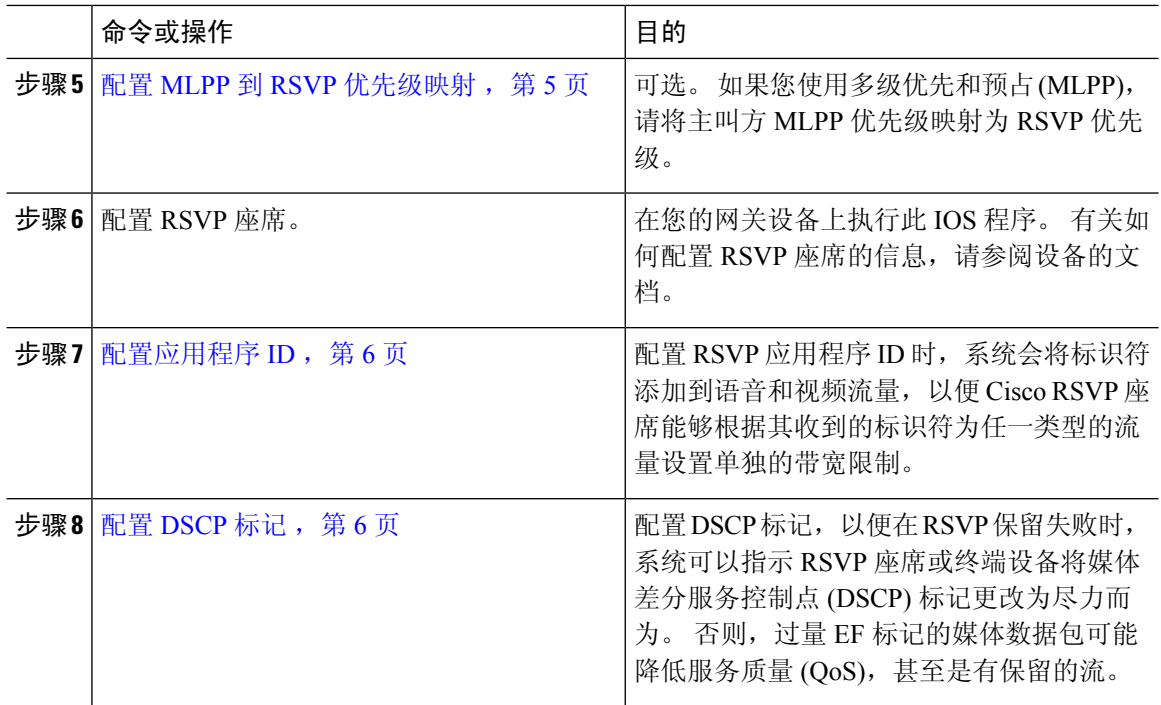

# 配置群集范围的默认 **RSVP** 策略

配置群集中所有节点的 RSVP 策略。

#### 过程

- 步骤 **1** 在 Cisco Unified Communications Manager 管理中,选择系统 > 服务参数。
- 步骤 **2** 在服务参数配置窗口中,选择服务器并选择 Cisco CallManager 服务。
- 步骤3 在群集范围参数(系统 RSVP)部分中,配置"默认位置间 RSVP 策略"服务参数。

您可以将此服务参数设置为以下值:

- 无保留 无法在任意两个位置之间获得 RSVP 保留。
- 可选(需要视频)-如果无法为音频和视频流获得保留,呼叫可以作为尽力而为的纯音频呼叫而 继续。 RSVP 座席会继续尝试音频的 RSVP 保留,并在保留成功时通知 Cisco Unified Communications Manager。
- 必需 Cisco Unified Communications Manager 在 RSVP 保留对音频流(如果呼叫是视频呼叫, 则 还包括视频流)成功之前不会在终止设备上振铃。
- 必需(需要视频)-如果对音频流的保留成功但视频流的保留不成功,视频呼叫可以作为纯音频 呼叫继续。

#### 下一步做什么

选择下列选项之一:

- 如果您希望位置对使用不同于群集其余部分的策略, 则配置位置对 RSVP 策略, 第 3 页。
- 如果对群集中的所有节点使用相同的 RSVP 策略, 则配置 RSVP 重试, 第3页。

## 配置位置对 **RSVP** 策略

如果您希望位置对使用与群集其余部分不同的策略,可以为特定位置对配置 RSVP 策略。 使用此程 序时,为位置对配置的 RSVP 策略会覆盖您为群集配置的策略。

#### 过程

- 步骤1 在 Cisco Unified Communications Manager 管理中, 选择系统 > 位置。
- 步骤 **2** 查找位置对的一个位置,然后选择此位置。
- 步骤 **3** 要修改所选位置与另一个位置之间的 RSVP 策略,请选择位置对中的另一个位置。
- 步骤 **4** 在 **RSVP** 设置下拉列表中,选择此位置对的 RSVP 策略。

您可以将此字段设置为以下值:

- 使用系统默认值–位置对的 RSVP 策略与群集范围的 RSVP 策略匹配。
- 无保留–无法在任意两个位置之间获得 RSVP 保留。
- 需要视频(可选) 如果无法为音频和视频流获得保留, 呼叫可以作为尽力而为的纯音频呼叫 而继续。 RSVP 座席会继续尝试音频的 RSVP 保留,并在保留成功时通知 Cisco Unified Communications Manager。 在针对音频流(如果是视频呼叫,则为视频流)的 RSVP 保留成功 之前,系统不会振铃终端设备。
- 需要视频 如果对音频流的保留成功但对视频流的保留不成功, 视频呼叫可以作为纯音频呼叫 继续。

下一步做什么

配置 RSVP 重试, 第3页

### 配置 **RSVP** 重试

使用此程序配置 RSVP 重试的频率和数量。

#### 开始之前

• 配置群集范围的默认 RSVP 策略, 第 2 页

• 可选。 配置位置对 RSVP 策略, 第3页

#### 过程

- 步骤 **1** 在 Cisco Unified Communications Manager 管理中,选择系统 > 服务参数。
- 步骤 **2** 在"服务参数配置"窗口中,选择服务器并选择 Cisco CallManager 服务。
- 步骤 **3** 在"群集范围参数(系统 RSVP)"部分中,配置指定的服务参数。

您可以将这些服务参数设置为以下值:

- RSVP 重试计时器 指定 RSVP 重试计时器值(秒)。 如果将此参数设置为 0, 可在系统中禁用 RSVP 重试。
- 必需RSVP呼叫中重试计数器-指定当RSVP策略为"必需"且呼叫中错误处理选项设置为"超 出以下重试计数器时呼叫失败"时的呼叫中 RSVP 重试计数器。 默认值为 1 次。 如果将该服务 参数设置为 -1,重试将无限期继续,直到预留成功或呼叫被中断。

#### 下一步做什么

配置呼叫中 RSVP 错误处理, 第4页

## 配置呼叫中 **RSVP** 错误处理

使用此程序配置呼叫中 RSVP 错误处理。

开始之前

配置 RSVP 重试, 第3页

过程

- 步骤 **1** 在 Cisco Unified Communications Manager 管理中,选择系统 > 服务参数。
- 步骤 **2** 在"服务参数配置"窗口中,选择服务器并选择 Cisco CallManager 服务。
- 步骤 **3** 在"群集范围参数(系统 RSVP)"部分中,配置指定的服务参数。

可将"必需 RSVP 呼叫中错误处理选项"服务参数设置为以下值:

• 呼叫变为尽力而为 - 如果 RSVP 在呼叫期间失败,呼叫将变为尽力而为的呼叫。 如果重试已启 用, 将同时开始 RSVP 重试尝试。

• 超出以下重试计数器时呼叫失败 - 如果 RSVP 在呼叫期间失败,呼叫将在 N 次重试 RSVP 后失 败, 其中"必需 RSVP 呼叫中重试计数器"服务参数指定为 N。

#### 下一步做什么

在网关设备上配置 RSVP 座席。 有关如何配置 RSVP 座席的信息,请参阅设备的文档。 在网关上配 置 RSVP 座席后, 返回 Cisco Unified Communications Manager 管理, 然后选择以下选项之一:

- 可选。配置 MLPP 到 RSVP 优先级映射, 第 5 页如果您在网络中使用多级优先和抢占。
- 配置应用程序 ID, 第6页

## 配置 **MLPP** 到 **RSVP** 优先级映射

可选。 使用以下群集范围(系统 - RSVP)服务参数配置从呼叫者 MLPP 优先级到 RSVP 优先级的映 射:

- MLPP 执行优先到 RSVP 优先级映射
- MLPP 闪烁优先到 RSVP 优先级映射
- MLPP 闪烁到 RSVP 优先级映射
- MLPP 即时到 RSVP 优先级映射
- MLPP PL 优先级到 RSVP 优先级映射
- MLPP PL 常规到 RSVP 优先级映射

要查找和配置这些服务参数,请执行以下步骤:

#### 过程

- 步骤 1 在 Cisco Unified Communications Manager 管理中,选择系统 > 服务参数。
- 步骤 **2** 在"服务参数配置"窗口中,选择服务器并选择 Cisco CallManager 服务。
- 步骤 **3** 在"群集范围参数(系统 RSVP)"部分中,配置指定的服务参数。

这些服务参数功能如下:

- Cisco Unified Communications Manager 在发起基于以下配置的 RSVP 保留时将主叫方优先级映射 到 RSVP 优先级: 服务参数值越高, 优先级越高。
- IOS 路由器会根据 RSVP 优先级预占呼叫。
- RSVP 座席必须通知 Cisco Unified Communications Manager 关于 RSVP 保留故障的原因, 包括预 占的原因。

• Cisco Unified Communications Manager 使用现有的 MLPP 机制通知预占的主叫方和被叫方关于 预占。

#### 下一步做什么

在网关设备上配置 RSVP 座席。 有关如何配置 RSVP 座席的信息,请参阅设备的文档。 在网关上配 置 RSVP 座席后, 返回 Cisco Unified Communications Manager 管理和 配置应用程序 ID, 第 6 页。

### 配置应用程序 **ID**

配置 RSVP 应用程序 ID 时, 系统会将标识符添加到语音和视频流量, 以便 Cisco RSVP 座席能够根 据其收到的标识符为任一类型的流量设置单独的带宽限制。

在开始此程序之前,请在网关设备上配置 RSVP 座席。 有关如何配置 RSVP 座席的信息,请参阅设 备的文档。

#### 开始之前

要在网络中部署 RSVP 应用程序 ID, 您必须在 Cisco RSVP 座席路由器上使用最低版本的 Cisco IOS 版本 12.4(6)T 或更高版本。

#### 过程

步骤 **1** 在 Cisco Unified Communications Manager 管理中,选择系统 > 服务参数。

步骤 **2** 在服务参数配置窗口中,选择服务器并选择 Cisco CallManager 服务。

步骤 **3** 在群集范围参数(系统 **- RSVP**)部分,配置 RSVP 音频应用程序 ID 服务参数。

(默认值 = AudioStream)

步骤 **4** 在群集范围参数(系统 **- RSVP**)部分,配置 RSVP 视频应用程序 ID

(默认值 = VideoStream)

下一步做什么

配置 DSCP 标记, 第6页

## 配置 **DSCP** 标记

如果 RSVP 预留失败,系统会指示 RSVP 座席或终端设备(以防分配 RSVP 座席失败) 将媒体差分 服务控制点 (DSCP) 标记更改为尽力而为。 否则, 过量 EF 标记的媒体数据包可能降低服务质量 (QoS),甚至是有保留的流。

开始之前

配置应用程序 ID, 第6页

过程

步骤1 在 Cisco Unified Communications Manager 管理中, 选择系统 > 服务参数。

步骤 **2** 在服务参数配置窗口中,选择服务器并选择 Cisco CallManager 服务。

步骤 **3** 在群集范围参数(系统 **- QoS**)部分,配置 **RSVP** 失败时音频呼叫的 **DSCP** 服务参数。

步骤 **4** 在群集范围参数(系统 **- QoS**)部分,配置 **RSVP** 失败时音频呼叫的 **DSCP** 服务参数。

 $\overline{\phantom{a}}$ 

 $\mathbf I$ 

当地语言翻译版本说明

思科可能会在某些地方提供本内容的当地语言翻译版本。请注意,翻译版本仅供参考,如有任何不 一致之处,以本内容的英文版本为准。